## HOW TO CREATE YOUR FSA ID

The FSA ID is a username and password that you and your parent will use to log into certain U.S. Department of Education websites. It also serves as your signature on the Free Application for Federal Student Aid (FAFSA). You will need your FSA ID every year you complete the FAFSA.

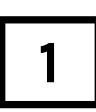

Go to **fsaid.ed.gov**. Under "Create an FSA ID", enter in your e-mail address and create a username and password. Click continue when finished. *Be sure to use an e-mail address that you check regularly. If you don't have an e-mail*

*address, you will first need to create one. You can create a free e-mail account on Google or Yahoo.*

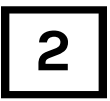

Enter in your name and social security number as they appear on your social security card along with your date of birth. When finished, click continue.

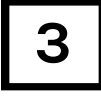

On the next page, you will see your e-mail address, username, and password have already been entered. Enter in your mailing address. Select if you want to register your mobile phone number. By selecting yes, you can recover your username and/or password via text message. This can be very helpful if you are locked out of your account or forget your username and/or password. If you select no, you can still recover your username and/or password via e-mail. When finished, click continue.

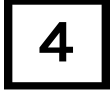

Next, you will need to select 4 challenge questions and answers. Questions 1 and 2, you select from a list of questions. Questions 3 and 4, you create yourself. Be sure to select and create questions you will easily remember the answer to. You will need to answer these questions if you forget your username and/or password. When done, click continue.

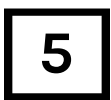

Review your information to make sure everything is correct. By accepting the terms & conditions, you are confirming your information is correct. Click continue.

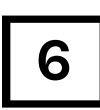

If you registered your mobile phone number (back in step 3), you will need to confirm your mobile phone number. You will receive a text message with a secure code. Enter in the code when you receive it via text. Click continue when done. If you did not register your mobile phone, skip to step 7.

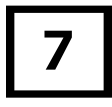

Confirm your e-mail address. You will receive an e-mail with a secure code.<br>Enter in the secure code from the e-mail. Click submit when done.

## **Remember your FSA ID! You will need it to complete the FAFSA.**

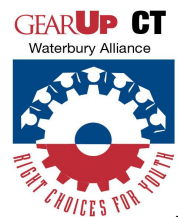

**Unsure if you already have an FSA ID?** Go to **fsaid.ed.gov**. Click on the "Manage my FSA ID" tab. Enter in your e-mail address and click "Forgot My Password". Follow the steps to recover your password. If you don't already have an account, you will see a message that reads "Your account information is not in our system."

This program is funded in whole by a \$31,545,882.00 Gaining Early Awareness and Readiness for Undergraduate Programs *(GEAR UP) grant as implemented by the United States Department of Education.*